# <span id="page-0-0"></span>**LPS Does Not Print Labels Connected To SQL Databases**

## **Description**

When dropping files (\*.pas, \*.csv, or \*cmd and \*.bch) to print labels connected to a SQL database from the LPS, the files are picked up and moved to the OLEBP directory, but nothing prints.

# **Explanation**

This error may occur if the SQL database being accessed by your label formats is password protected and requires a user login. When such formats are printed from Loftware Label Manager print modules, such as On-Demand Print, a user login screen is displayed when the label is opened. Printing these formats from the LPS however, requires an additional format configuration.

# **Solution**

Note that these steps need to be performed for each label format (\*.lwl file) that is connected to your SQL database:

- 1. From Design Mode, select **File | Open** and open one of the labels in question.
- 2. Double-click the label's **database-key** field; the data source configuration screen opens. On this screen, click the **Advanced** button.
- 3. In the advanced connection screen input dialog that is displayed, enter the following information:
	- DSN=DataSourceName DataSourceName is the name of the SQL data source configured in the ODBC administrator.
	- UID=UserID UserID is the user name used when logging into the database.
	- PWD=Password Password is the password used when logging into the database.

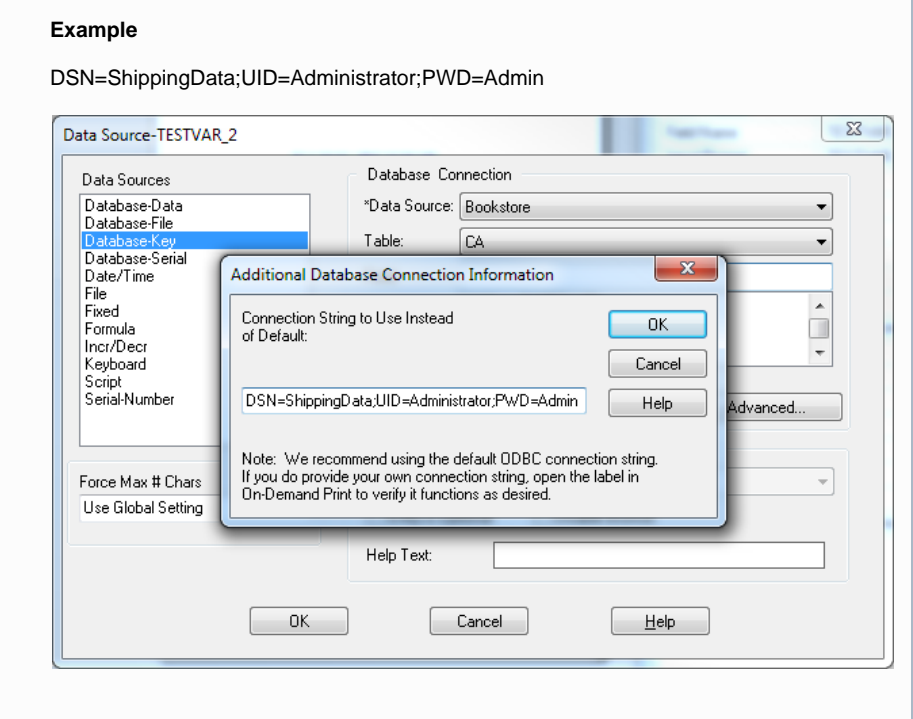

- 1. Click **OK** once the connection string has been entered.
- 2. Click **OK** again to close the data source configuration screen and re-save the label.

The label should now print from the LPS without error.

#### **Article Number**

2009115

## **Versions**

All supported Loftware Print Server versions.

# **Environment**

Any supported LPS Family product environment

## **Related Articles**

Page: [How to Use SQL ODBC Connection with Blank Password Set](http://help.loftware.com/display/LPSKB/How+to+Use+SQL+ODBC+Connection+with+Blank+Password+Set)

- $\bullet$  [lps](http://help.loftware.com/label/LPSKB/lps)
- [blank](http://help.loftware.com/label/LPSKB/blank) • [connection](http://help.loftware.com/label/LPSKB/connection)
- [password](http://help.loftware.com/label/LPSKB/password)
- $\bullet$  [odbc](http://help.loftware.com/label/LPSKB/odbc)
- [kb-how-to-article](http://help.loftware.com/label/LPSKB/kb-how-to-article)
- $\bullet$  [sql](http://help.loftware.com/label/LPSKB/sql)

Page: [Loftware Connector for Oracle Installation Fails with Unexpected SQL Error: Closed](http://help.loftware.com/display/LPSKB/Loftware+Connector+for+Oracle+Installation+Fails+with+Unexpected+SQL+Error%3A+Closed+Connnection)

- **[Connnection](http://help.loftware.com/display/LPSKB/Loftware+Connector+for+Oracle+Installation+Fails+with+Unexpected+SQL+Error%3A+Closed+Connnection)** 
	- [connector](http://help.loftware.com/label/LPSKB/connector)
	- [connection](http://help.loftware.com/label/LPSKB/connection)
	- [kb-error-message](http://help.loftware.com/label/LPSKB/kb-error-message)
	- [oracle](http://help.loftware.com/label/LPSKB/oracle)
	- [closed](http://help.loftware.com/label/LPSKB/closed)
	- $\bullet$  [sql](http://help.loftware.com/label/LPSKB/sql)

Page: [How to Install 32 bit ODBC Driver for Excel 2010 and Later \(xlsx\)](http://help.loftware.com/pages/viewpage.action?pageId=27099554)

- [msoffice](http://help.loftware.com/label/LPSKB/msoffice)
- $\bullet$  [office](http://help.loftware.com/label/LPSKB/office)
- [access](http://help.loftware.com/label/LPSKB/access)  $• 32bit$  $• 32bit$
- [odbc](http://help.loftware.com/label/LPSKB/odbc)
- [kb-how-to-article](http://help.loftware.com/label/LPSKB/kb-how-to-article)
- [excel](http://help.loftware.com/label/LPSKB/excel)
- $\bullet$  [sql](http://help.loftware.com/label/LPSKB/sql)
- [dbase](http://help.loftware.com/label/LPSKB/dbase)
- [missing](http://help.loftware.com/label/LPSKB/missing)
- [microsoft](http://help.loftware.com/label/LPSKB/microsoft)

Page: [LPS Does Not Print Labels Connected To SQL Databases](#page-0-0)

- [kb-troubleshooting-article](http://help.loftware.com/label/LPSKB/kb-troubleshooting-article)
- [connection-string](http://help.loftware.com/label/LPSKB/connection-string)
- [odbc](http://help.loftware.com/label/LPSKB/odbc) • [sql](http://help.loftware.com/label/LPSKB/sql)
- [file-drop](http://help.loftware.com/label/LPSKB/file-drop)

Page: [Data From an SQL Database Displaying as Scientific Notation](http://help.loftware.com/display/LPSKB/Data+From+an+SQL+Database+Displaying+as+Scientific+Notation)

- [kb-troubleshooting-article](http://help.loftware.com/label/LPSKB/kb-troubleshooting-article)
- $\bullet$  [odbc](http://help.loftware.com/label/LPSKB/odbc)
- [sql](http://help.loftware.com/label/LPSKB/sql)
- [scientific-notation](http://help.loftware.com/label/LPSKB/scientific-notation)